#### 「Wi-Fi の速度が低下したな」と感じたら

パソコン、スマートフォン、タブレット、ゲーム機等(以下 PC)を Wi-Fi で接続している場合、様々 な要因で通信速度が低下する場合があります。

以下のチェックリストをご確認いただき、問題が解決しない場合はご契約されている通信事業者にご相 談ください。

また、次ページ以降にそれぞれのチェックリストの解説も行っております。合わせてご確認ください。

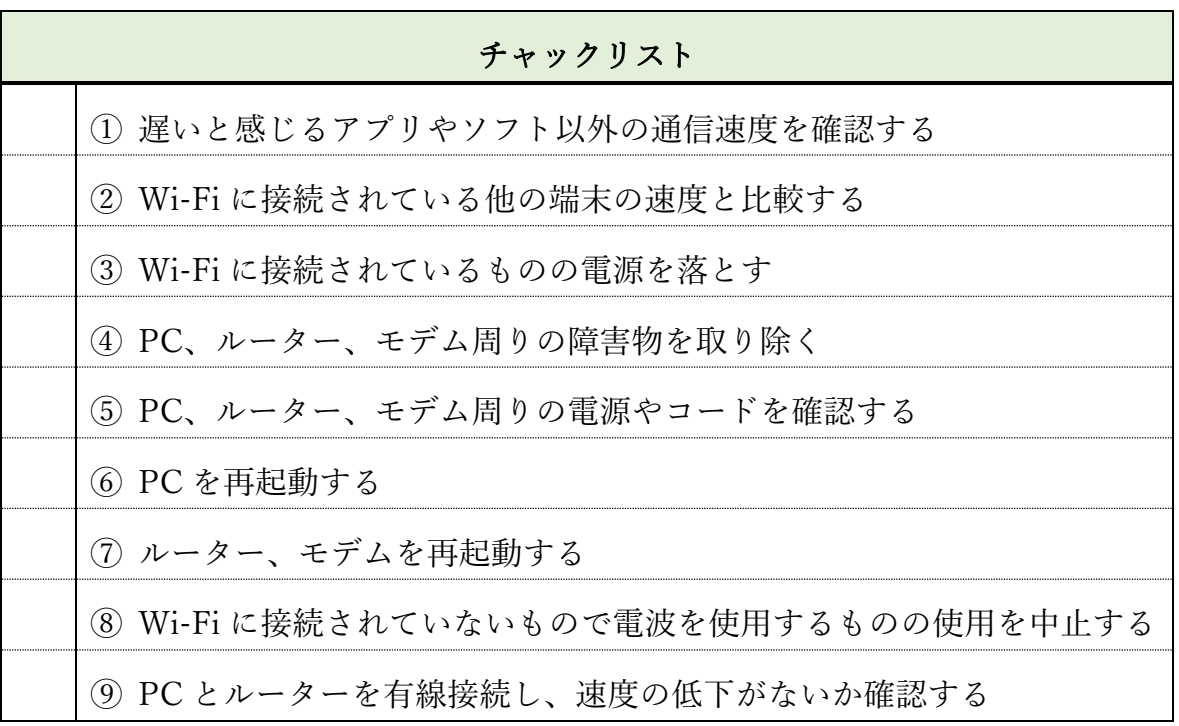

#### ≪その他考えられる速度遅延原因≫

- ・セキュリティ設定の問題
- ・近隣施設との Wi-Fi ネットワークの混線
- ・インターネットサービスプロバイダーの問題
- ・ルーター、モデム、PC の性能が低い
- ・時間帯(朝、夕の利用者が非常に多い場合の一時的遅延)
- ・その他(ウイルス感染等)

### ①遅いと感じるアプリやソフト以外の通信速度を確認する。

特定のソフト(ZOOM やその他業務ソフト含む)を使用した時のみ遅いのか、すべて のサイトが遅いのか確認するため、一度使用しているソフトの使用を中止し、他のソフトやアプリを立 ち上げ、通信速度が遅いかどうか確認しましょう。

【解説】ZOOM や業務ソフト等、使用しているアプリやソフトそのものに問題があり、速度が低下し ている可能性があります。この場合、アプリやソフトの不具合として公表されていたり、対処方法が 記載されている場合がありますので、対象のソフトやアプリの会社の HP を確認してみましょう。

### ②Wi-Fi に接続されている他の端末の速度と比較する。

í

.

使用している PC 以外の端末(他の PC やスマホなど)を Wi-Fi に接続し、通信速度が遅いかどうか 確認しましょう

【解説】使用している PC の故障や、PC が古く、パソコン自身のスペックが低いため、速度が低下し ている場合があります。PC の買い替えや修理で解決する可能性があります。

#### ③Wi-Fi に接続されているものの電源を落とす。

 スマホやゲーム機、スマートスピーカー、TV、エアコンなど、Wi-Fi に接続可能な もので、電源を切ることができるものがあれば、一度電源を切っていただき、速度が回 復しないかどうか確認しましょう。

【解説】近年、スマホ、ゲーム機のみならず、エアコン、体重計やアレクサなど、様々な機器が Wi-Fi に接続できるようになりました。複数端末が同時に使用していると速度が低下する場合がありま す。必要な端末を必要な時に使用することで速度が安定する場合があります。また、同時に接続 している端末が不具合を起こして、速度を低下させている場合があります。

### ④PC、ルーター、モデム周りの障害物を取り除く。

## PC、ルーター、モデムの周りに囲いやカバーをしている場合、ルーターを机の下など においている場合、位置を変えて速度が回復しないか確認します。

【解説】電波は障害物、距離に弱いです。ルーターの場所替えを行ったために速度が低下する場合があ ります。ルーターや PC の近くに障害物がないか、障害物を除いたら速度が改善するか確認しましょう。

### ⑤PC、ルーター、モデム周りの電源やコードを確認する。

# PC、ルーター、モデムのケーブルが抜けていたり、断線してないか確認します。また、 ケーブルや電源を一度抜き、再度同じ場所に接続しなおします。

【解説】 部屋の模様替えや、机を移動させたときなど、意図せずケーブルを踏んでしまったり、コ ードが抜けかけていたりする場合があります。また、接続部分が経年劣化や水分がかかったりして、 腐食している場合もあります。このような場合、ケーブルを交換することで速度が回復する場合があ ります。

### ⑥PC を再起動する。

 $\overline{\phantom{a}}$ 

# PC を再起動してください。再起動の際、「更新して再起動する」といったコメントが出る場合があり ます。その場合、更新して再起動を選択してください。

【解説】Windows Update などのソフトウェアアップデートが始まっていて、再起動を求められてい る場合、速度低下を感じる場合があります。一度 PC を再起動すると、アップデートが更新され、解 消する場合があります。

### ⑦ルーター、モデムを再起動する。

#### PC につながっている、ルーターやモデムの電源を一度切り、再度電源をつけて下さい。

 【解説】PC 同様にアップデートが途中で止まっているため、速度が低下している場合があります。再 起動すると、アップデートが更新され、解消する場合があります。

### ⑧Wi-Fi に接続されていないもので、電波を使用するものの使用を中止する。

# 電子レンジなどを使用している場合、一度使用を中止し、中止している状態で速度が回復するかど うか確認しましょう

【解説】電子レンジなど、電磁波を使用している機器が近くある場合、Wi-Fi と干渉し使用中に速度 が低下します。使用を中止すれば速度は回復しますので、Wi-Fi を使用中は電子レンジの使用を控え るなど対策が可能です。

## ⑨PC とルーターを有線接続し、速度の低下がないか確認する。

.,

PC とルーターを直接有線接続し、無線接続した場合と、明らかに速度が変わっていな いか、確認します。

【解説】これまでのチェックを行った上で原因が特定されず、有線接続と無線接続で速度があまり変わ らず、明らかに遅い場合、以下の原因が考えられ、個人での対応が難しいので、通信事業者へ問い合わ せを行ってください。